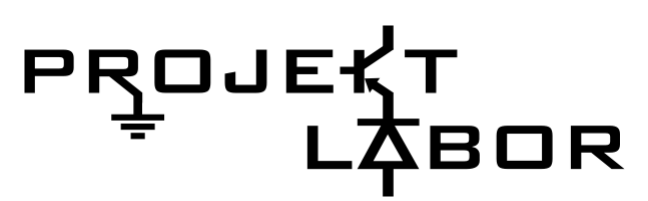

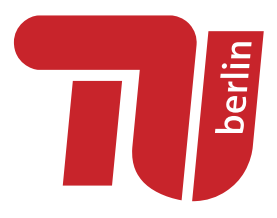

Technische Universität Berlin Fakultät IV Fachgebiet Mixed Signal Circuit Design Fachgebiet Elektronik und medizinische Signalverarbeitung

Projektorientiertes Praktikum Prof. Dr.-Ing. Friedel Gerfers Prof. Dr.-Ing. Clemens Gühmann Wintersemester 2020/2021

# Kleine Wetterstation

# The Hard Rockers: Donnerstag 08<sup>00</sup>-12<sup>00</sup>

Betreuung: Sebastian Linnhoff, Frowin Buballa, Michael Klum Markos Bantouvakis

February 23, 2021

# **Contents**

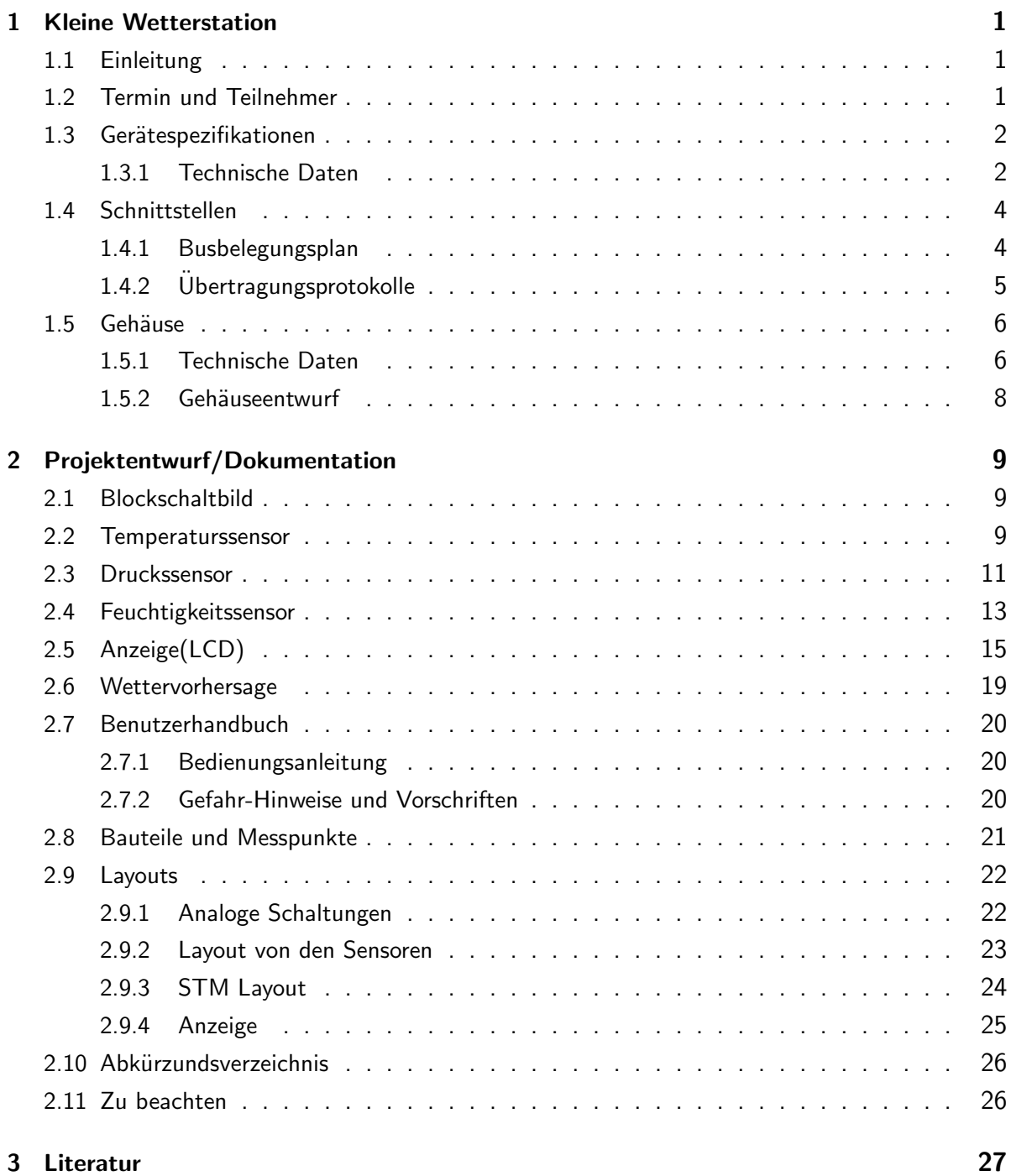

# 1 Kleine Wetterstation

# 1.1 Einleitung

In diesem Protokoll geht es um das Projekt 'Eine kleine Wetterstation', das im Rahmen des Projketlabors WS20/21 an der TU-Berlin durchgeführt wurde. Gleichzeitig stellt dieser Bericht alle Informationen zur Nutzung der Wetterstation zur Verfügung. Da es hier um die Wettervorhersage mithilfe von Informationen über Luftdruck, Luftfeuchtigkeit bzw. Temperatur aus den geeigneten Sensoren ging, wurde es 'kleine Wetterstation' genannt.

### 1.2 Termin und Teilnehmer

#### Termin:

Das Labor hat jede Woche am Donnerstag ab 08:00Uhr bei Markos Bantouvakis stattgefunden. Teilnehmer:

- Thi Kieu Thu Nguyen: Entwurf und Erstellung der Schaltung des Temperaturssensors mit STM32, Aufbau aller Sensoren auf der Platine.
- Danil Moshkov: Entwurf und Erstellung von analoger Schaltung für Luftfeuchtigkeitsmessung.
- Matis Tartie: Entwurf und Erstellung der Schaltung des Drucksensors mit STM32, Aufbau der Platine des STM32.
- Ahmed Hadiji: sich mit der Anzeige der durch die Sensoren gemessenen Werten beschäftigt hat.

### 1.3 Gerätespezifikationen

#### 1.3.1 Technische Daten

- LCD-Typ: (Quelle, [9])
	- kontrastreiche LCD-STN-Anzeige
	- Anschluss an 4- oder 8-Bit-Datenbus
	- $-$  Dimensionen:  $(B \times H \times T)$  80  $\times$  36  $\times$  7.1 mm
	- Versorgungsspannung: +5,0V
	- Betriebstemperaturbereich -20...+70°C
- LED-Typ:
	- 10 LEDs mit getrennten Anschlüssen
	- $-$  Dimensionen: 25,4mm  $\times$  10,16mm  $\times$  8mm
	- Emmitiertes Licht: gelb(590nm)
	- $-$  Betriensspannung  $V = 2,1V$
	- $-$  Betriebsstrom  $I = 30mA$
- Microkontroller: [6]
	- STM32L476RG
	- Arm Cortex-M4 32-bit RISC core
	- Flash Memory: 1 Mbyte
	- SRAM: 128 Kbyte
	- Drei 12-bit ADCs (5 Msps)
	- ein RTC
	- bis zu 114 I/O Möglichkeiten
	- Betriebstemperatur: −40◦C 125◦C
	- Betriebsspannung  $V_{in} = 3,3V$
- Feuchtigkeitssensor:
	- Kapazitiver Sensor für die Feuchtemessung
	- Betriebsspannung  $V_{in} = 3, 3V..5V$
	- $-$  Ausgangsspannung  $V_{out} = 0V..3, 3V$
	- Betriebstemperatur: -15◦C..+80◦C
	- Gewicht: 2,6 gramm
- Temperatursensor:
	- Analoger Ausgangssensor für Temperaturmessung
	- Betriebsspannung  $V_{in} = 4 \text{V}$ ..30 $\text{V}$
	- Ausgangsspannung  $V_{out} = -0,55V..1,5V$
	- Ausgangsstemperatur: -55◦C..+150◦C
- Drucksensor: [6]
	- Infineon KP236
	- $-$  Genauigkeit von  $\pm 1 \text{kPa}$
	- Betriebstemperatur: −40◦C .. 125◦C
	- Ratiometrischen Ausgangssignal
	- Ausgangsspannung  $V_{out} = 0, 5V..4, 5V$
	- Reichweite von 40kPa..115kPa

### 1.4 Schnittstellen

#### 1.4.1 Busbelegungsplan

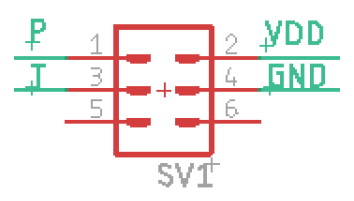

Figure 1: Busbelegung des Druck- und Temperatursensor mit Hilfe von ML-6, Quelle: [2]

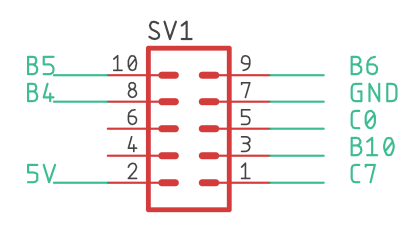

Figure 2: Busbelegung für den LCD vom STM mit Hilfe von ML-10, Quelle: [2]

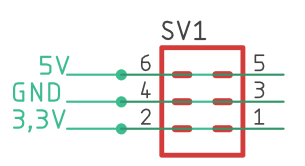

Figure 3: Busbelegung von der analogen Schaltung zur STM mit Hilfe von ML-6, Quelle: [2]

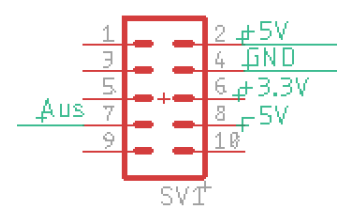

Figure 4: Busbelegung von den Klemmen zur Feuchtigkeitsplatine mit Hilfe von ML-10, Quelle: [2]

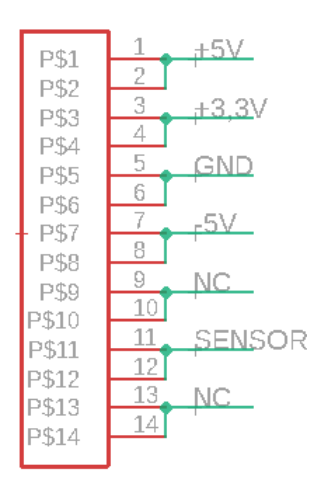

Figure 5: Busbelegung von den Klemmen zur Feuchtigkeitsplatine mit Hilfe von ML-14, Quelle: [2]

### 1.4.2 Übertragungsprotokolle

Das Projekt besteht aus mehreren Platinen, deswegen sind die Verbindungen untereinander erforderlich. Die Verbindungen zwischen die Platinen, die für STM32, die Druck- und Temperatursensoren, die analoge Schaltung des Feuchtigkeitssensors sowie die LCD- und 7-Segmentanzeige verantwortlich sind, erfolgen nach dem verbauten Wand (ML10) wie in der Abbildung gezeigt wurde, Sieh Fig.2, Fig. 5, nach einem ML-6, Sieh Fig.3, Fig.1 sowie nach einem ML-14, Sieh Fig.5 Die gemeinsame Spannungsversorgung von 5V für die Druck- und Temperaturssensor beziehungsweise für die Ansteuerung der Anzeigen kann zusammen mit der analogen Schaltungen geteilt werden. Die übrige Einspeisespannungen für die analoge Logikschaltung des Feuchtigkeitssensors, also 0V,-5V und 3,3 V können durch geeigneten Schaltungen erfolgen.

Die analoge Ausgänge des Temperaturssensor und Druckssensor werden durch den Leitungen 1 und 3 der Wand mit der Mikrokontroller STM32L476-RG verbunden. Die analoge Schaltung für die Messung der Feuchtigkeit wird auf der Platine direkt mit geeigneten Logik gebaut (sieh Fig.13).

# 1.5 Gehäuse

### 1.5.1 Technische Daten

 $Grundfläche: 90x145$  mm<sup>2</sup> Höhe: 50 mm Gewicht: weniger als 1 Kg Front: LCD Display und 10 LEDs Baranzeiger Vordere Seite: 5 Anschlüssen für Versorgungsspannungen:

- untere Reihe von links nach rechts: -5V, GND, +5V
- $\bullet$  obere Reihe von links nach rechts:  $+3,3V$  und GND (NC)

Rechte Seite: Feuchtigkeitssensor

Obere Seite: Druck- und Temperatursensoren.

Danil Moshkov

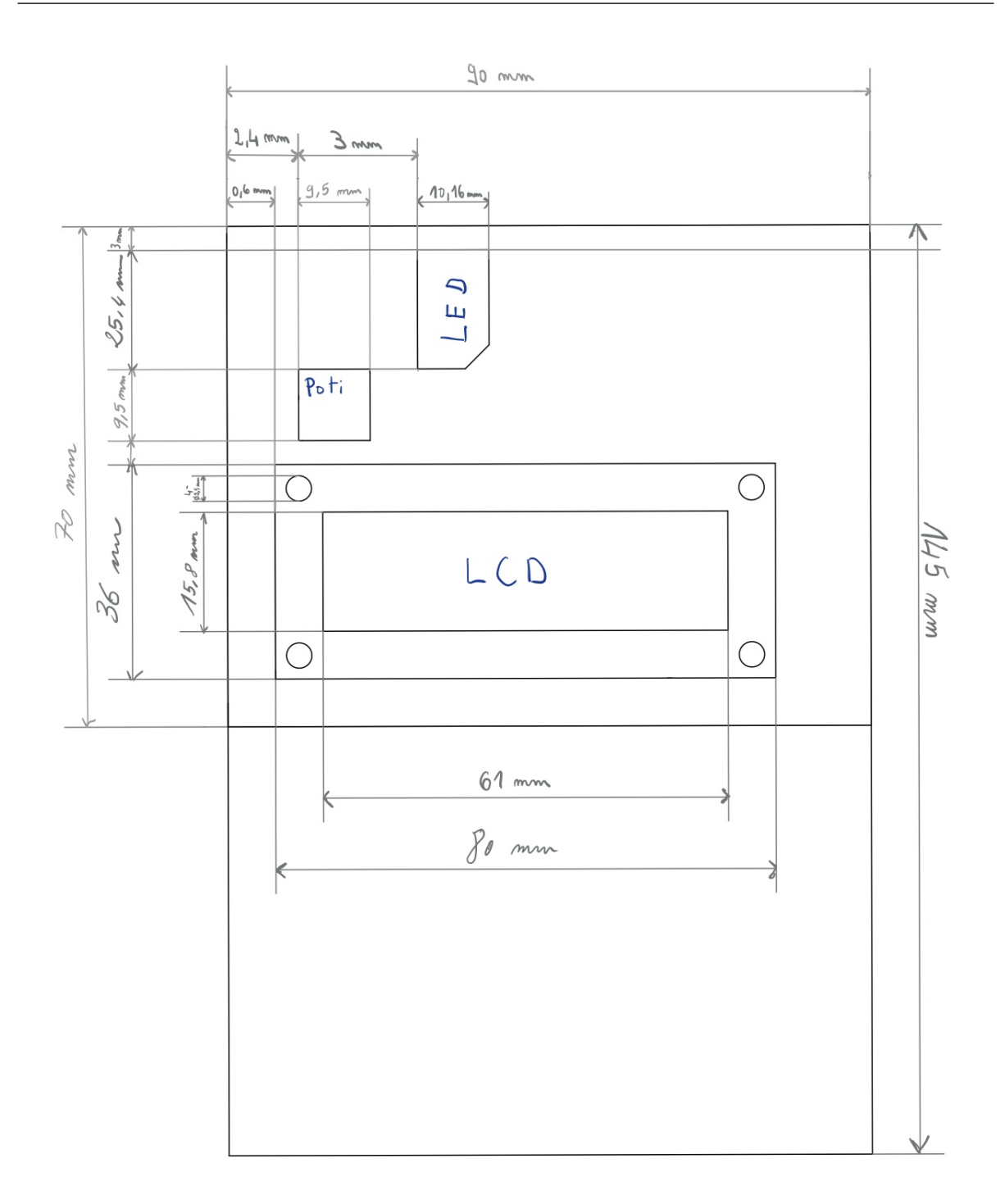

Figure 6: Technische Zeichnung der Frontplatte, Quelle: [8]

### 1.5.2 Gehäuseentwurf

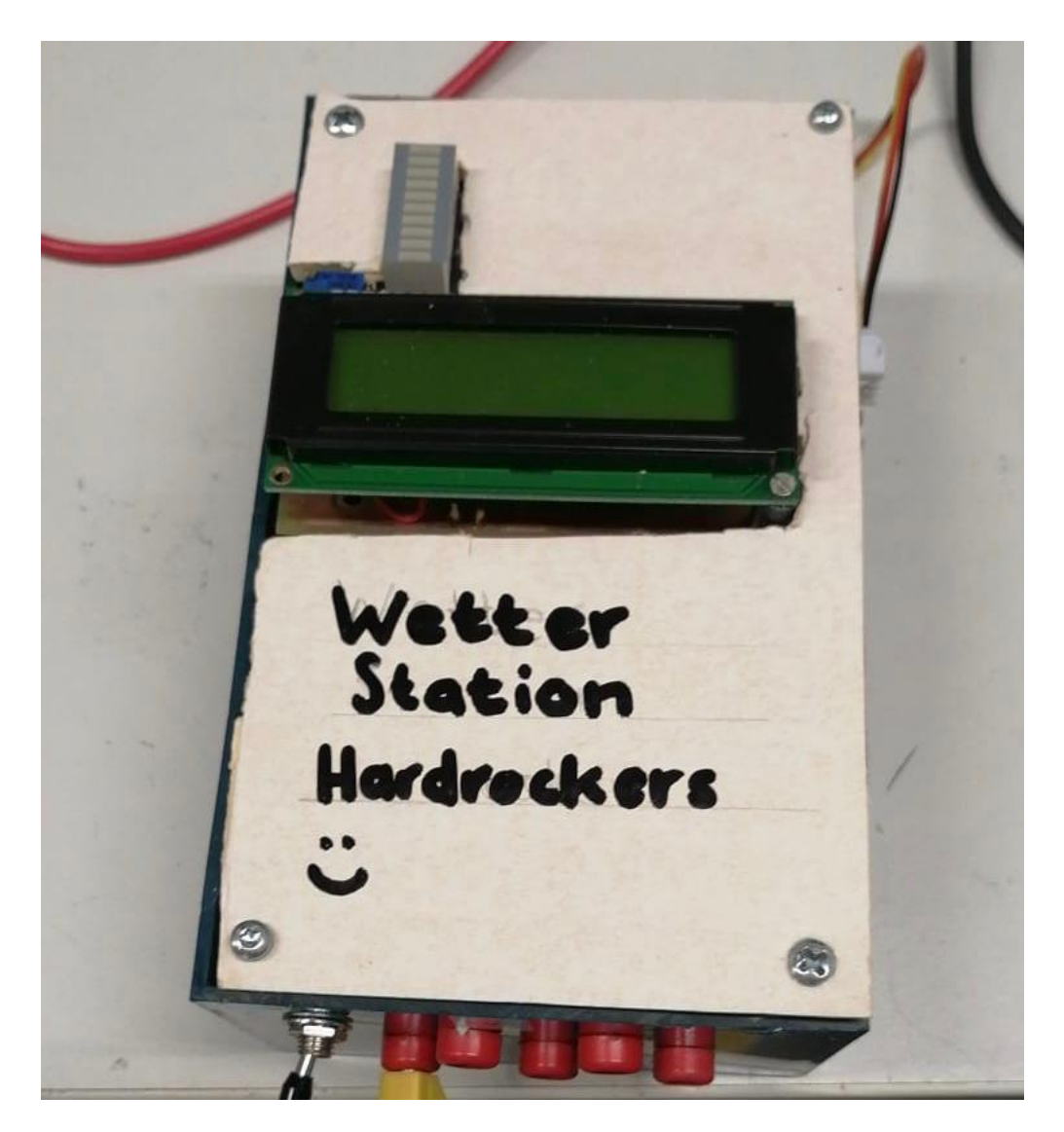

Figure 7: Gehäuseentwurf, Quelle: [8]

# 2 Projektentwurf/Dokumentation

# 2.1 Blockschaltbild

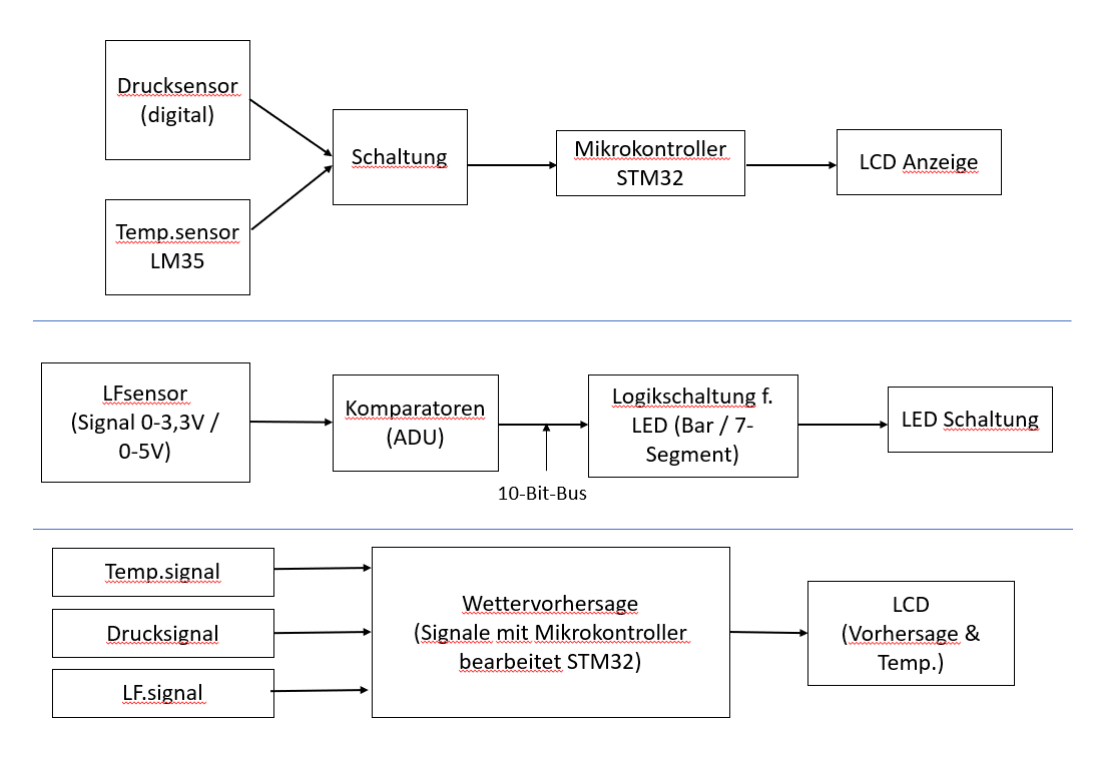

Figure 8: Blockschaltbild der einzelnen Systemen, Quelle: [2]

# 2.2 Temperaturssensor

In unserem System wird der Temperaturssensor LM35 genutzt, um die Temperatur zu messen. Der Sensor kann durch eine Eingangsgleichspannung von 4V bis 30V betrieben werden, um eine Temperatur im Intervall [-55°C; 150°C] mit einer Genauigkeit von  $\pm$  0.75°C zu ermitteln.

Hier wird der Sensor durch den Mikrocontroller STM32 mit einer Spannungsversorgung von 5V gesichert.

In der Fig.9 wird die Pin-Konfiguration des Sensors dargestellt. Pin 1 und 3 sind jeweils mit VCC und GND verbunden. Dadurch ist der Sensor mit geeigneter Eingangsspannung versorgt. Pin 2 ist verantwortlich für die analoge Ausgangsspannung, die direkt mit dem analogen Anschluss A0 des STM32 verbunden.

Die gemessene Ausgangsspannung des Sensors ist linear proportional zur Temperatur in Degree

Celcius, das heißt aber auch, dass die Temperatur durch diese Formel:

$$
V_{out} = 0.01 \cdot T \tag{1}
$$

umgerechnet und weiter verarbeitet werden kann.

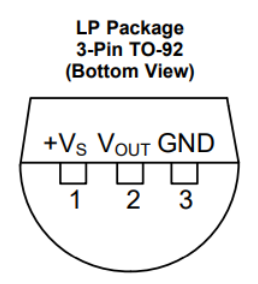

Figure 9: Pin-Konfiguration des LM35, Quelle: [1]

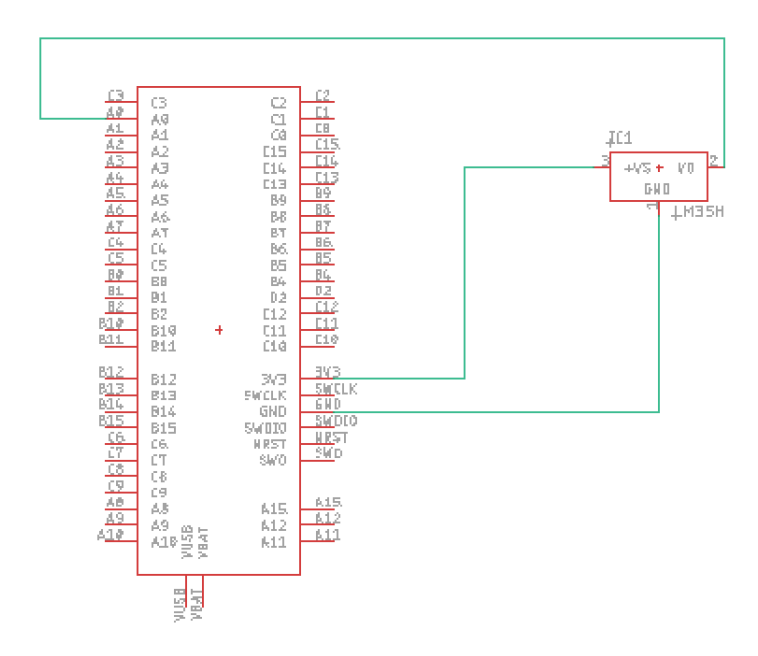

Figure 10: Schaltung der Temperatursmessung, Quelle: [2]

Thi Kieu Thu Nguyen

#### 2.3 Druckssensor

Um den Druck zu messen wird der Infineon KP236 Analog Absolute Pressure Sensor benutzt. Vorteilhaft ist seiner Betriebstemperaturbereich welches bei -40°c anfängt und kann bis der Infineon KP236 bis 125°C noch akkurat messen. Er benötigt eine Betriebsspannung von 5V und gibt eine analoge Ausgangssignal zwischen 0,5V bis 4,5V. Diese Ausgangsspannung entspricht einen gewissen Druck zwischen 40kPa bis 115kPa. Die Umrechnung kann mit folgende Formel gerechnet werden:

$$
V_{OUT} = V_{DD}(a \cdot P - b)
$$

$$
\Rightarrow P = \frac{\frac{V_{OUT}}{V_{DD}} - b}{a}
$$

mit  $a = 0.01067 \frac{1}{kPa}$  und  $b = -0.32667$ 

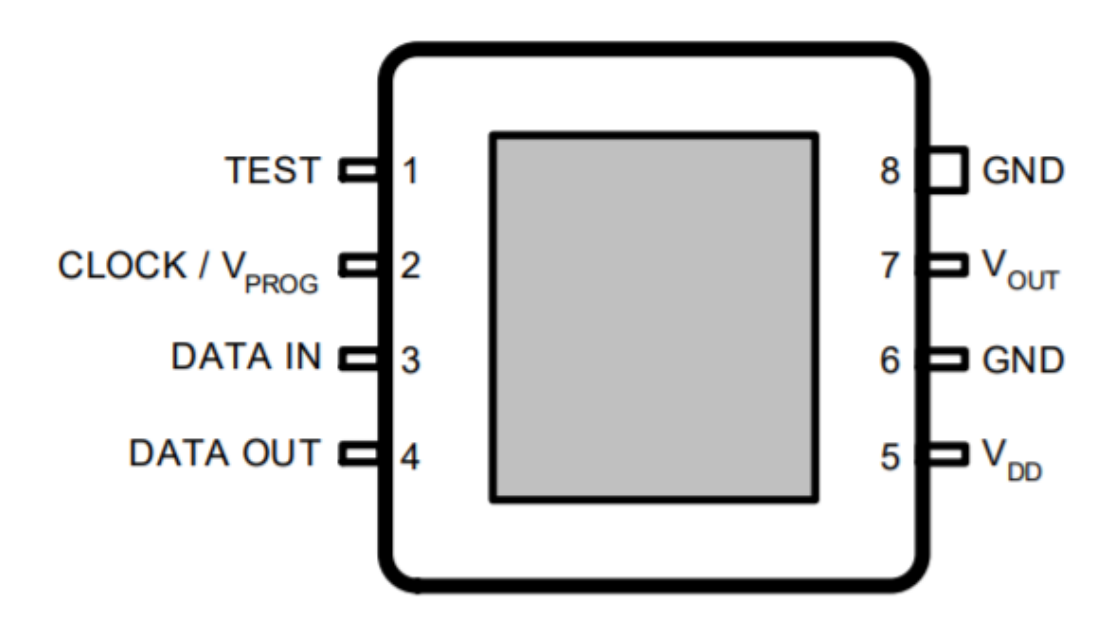

Figure 11: Pinskonfiguration für die Infineon KP236, Quelle: [6]

In Abbildung 11 sieht man die Pinbelegung für die Infineon KP236. In diser Projekt wurde nur die Pins 5 - 8 benutzt. Die Pins 1 - 4 sind um den Sensor zu kallibrieren. Mit der Mikrocontroller STM32 wird die analoge Ausgangssignal mit der ADC-Funktion in einem digitalen Wert umgewandelt. Hier kann der entsprechende Druckwert berechnet werden und später als Wert zu eine LCD-Bildschirm weitergegeben. Dafür ist eine Schaltung notwendig (vgl. Abb. 12):

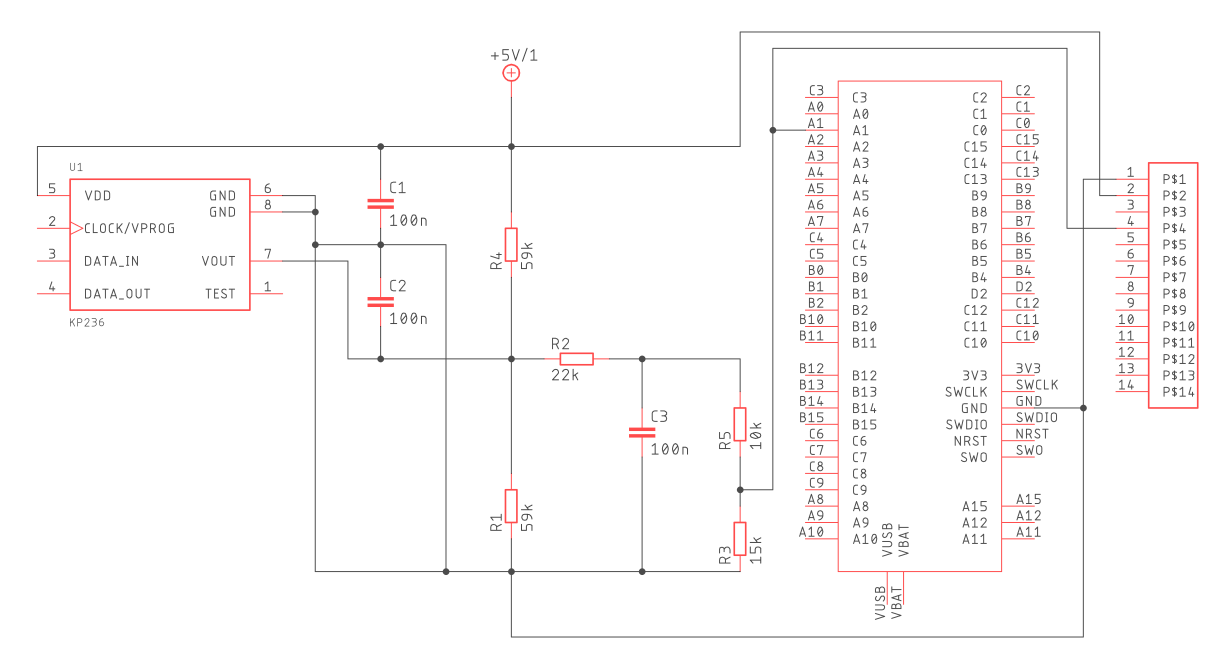

Figure 12: Schaltung für der Drucksensor mit der Spannungsteiler, Verbindung zur STM und der Busstecker, Quelle: [5]

Es ist auch nötig eine Spannungsteiler zu benutzten, da die ADC-Funktion von der STM nur Werte bis 3,3V ablesen kann. Hierfür wird die maximale Ausgangsspannung von 5V zu 3V runtergebracht. Mit diesen Spannungswerte, ist es möglich den Spannungsteiler einfach mit eine 10kΩ und 15kΩ zu bauen. Dieser Vorgang muss dann in der Umrechnung von Spannung zum Druck geachtet werden.

Matis Tartie

### 2.4 Feuchtigkeitssensor

Um die Feuchtigkeit zu messen wird der KeeYees kapazitive analoge Hygrometer Feuchtigkeitssensor benutzt. Vorteilhaft ist seine Kapazitätmessung, welche sehr akkurate Messungen erbringt. Der Sensor benötigt eine Betriebsspannung von 3,3V-5V und gibt eine analoge Ausgangssignal zwischen 0V bis 3V. Diese Ausgangsspannung entspricht eine gewisse Feuchtigkeit zwischen 0% bis 100%. Der Feuchtigkeitssensor wird mit ADU verbunden, um die Feuchtigkeit mithilfe einem LED-Baranzeiger zu ergeben. Es werden 10 Komporatoren genutzt, um das analoge Signal vom Sensor zu konvertieren und in 10 Bereichen (z.B. 0%-10%, 10%-20%) zu teilen. Um die Empfindlichkeit des Sensors zu verbessern wird ein Potentiometer verwendet. Die Bearbeitungsschaltung ist wie auf der nächsten Seite zu sehen dargestellt:

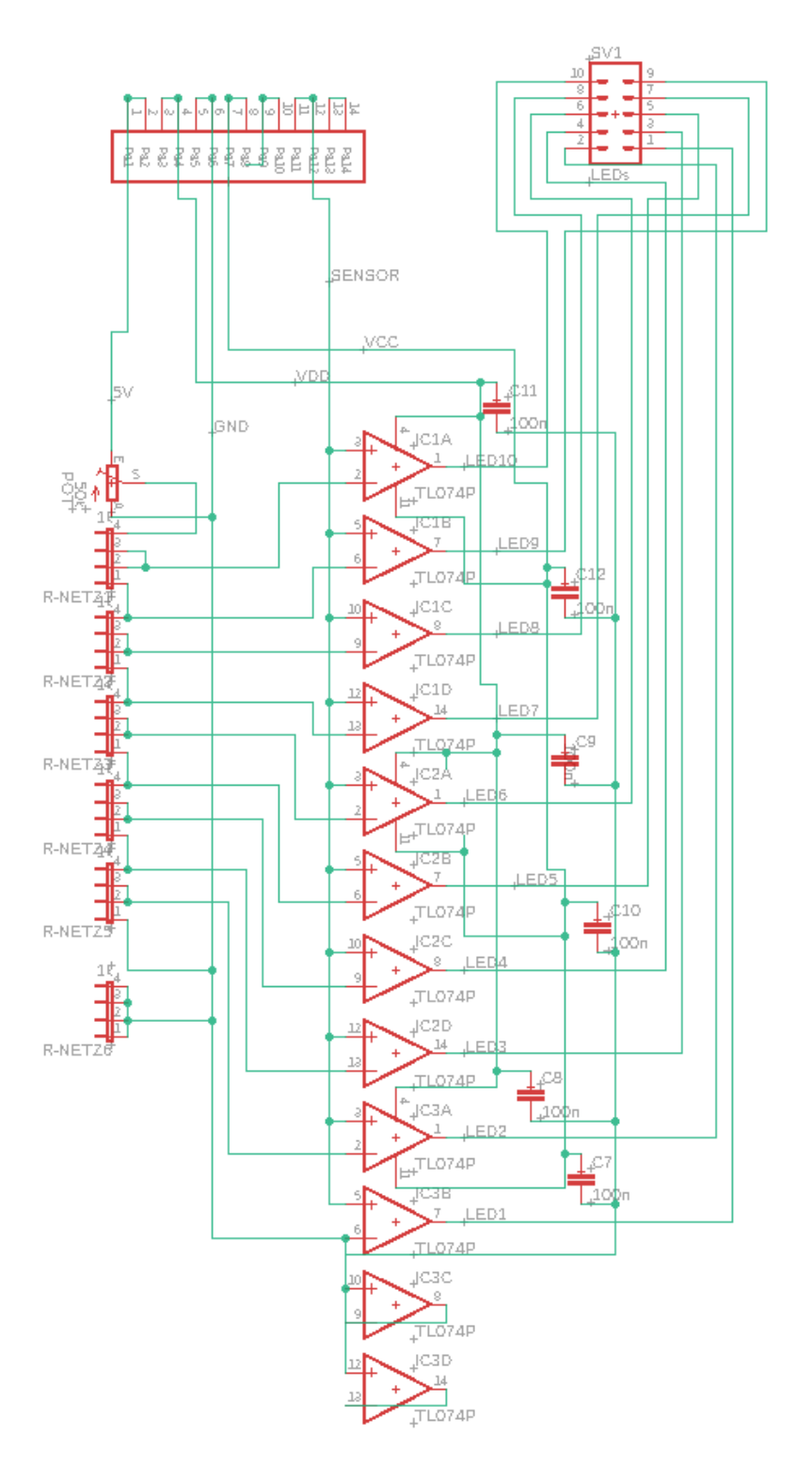

Figure 13: Schaltung für das Feuchtigkeitssensor mit der Spannungsteiler, ADU und Verbindung zum LED-Baranzeiger, Quelle: [4]

Danil Moshkov

# 2.5 Anzeige(LCD)

LCD oder anders gesagt Liquid Crystal Display ist ein Display worüber man einen Text oder Symbole ausgeben kann. 16x2 bedeutet 16 Ziffern x 2 Zeilen.

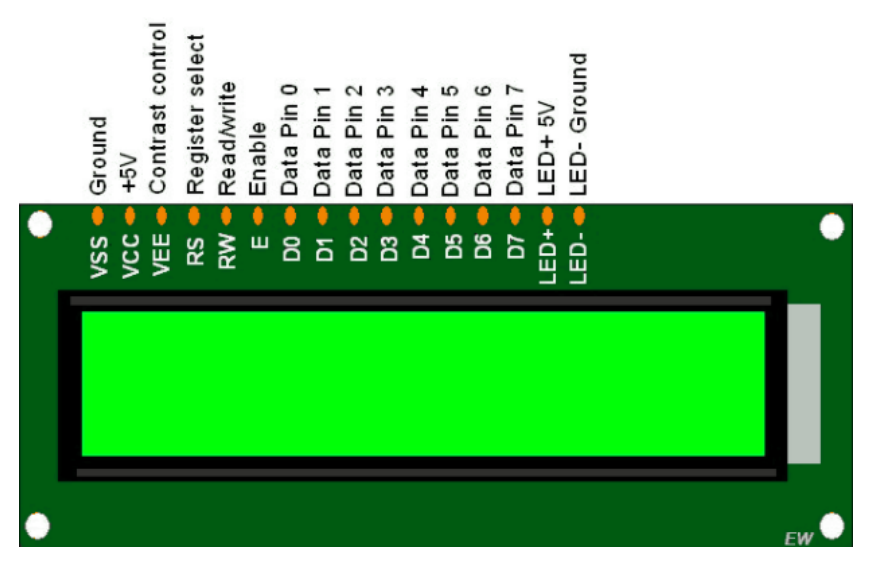

Figure 14: LCD-Pins, Quelle: [7]

Das LCD verfügt über 16PINS:

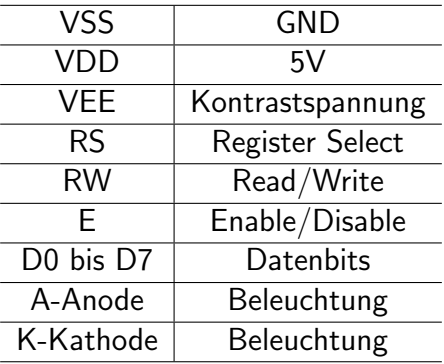

- RS-Register Select:
	- 0- Kommando schicken (z.B löschen was auf dem LCD geschrieben ist oder den Cursor an einer bestimmten Stelle platzieren )
	- 1- Text ( Buchstaben, Symbole.. ) schicken.
- RW-Read/Write:
	- 0- Text auf dem LCD schreiben
- 1- Lesen was auf dem Display geschrieben ist ( muss immer null sein da wir nichts lesen wollen, deswegen an GND anschließen ).
- E-Enable/Disable:
	- Signalisiert dem LCD, dass die Ubertragung des Kommandos oder der Daten korrekt ¨ angenommen ist.

Damit man darauf etwas zeigen kann, muss die LCD mit einem Mikrocontroller wie ein STM32 verbunden werden. Das Display muss über einem Breadboard platziert werden, und durch die Jumper Wires mit dem STM32 verkabelt werden. Ein Potentiometer ist notwendig um den Kontrast des LCDs zu regeln. Wenn alles erforgleich funktioniert, dann kann man das Konzept auf Platinen übertragen.

Zur Ansteuerung solches LCD gibt es zwei Modus:

- 8-Bit-Modus:
	- Hier werden alle 8 Datenbits zur Ansteuerung verwendet, somit kann durch einen Zugriff immer ein ganzes Byte übertragen werden.
- 4-Bit-Modus:
	- Hier werden nur 4 Datenbits (D4-D7) verwendet. Ein ganzes Byte kann somit durch zwei Zugriffe übertragen werden, einmal Bit 4 bis Bit 7, dann Bit 0 bis Bit 3. Es gibt keinen großen Unterschied zwischen die beiden Übertragungen, außer dass das 8-Bit-Modul schneller ist.

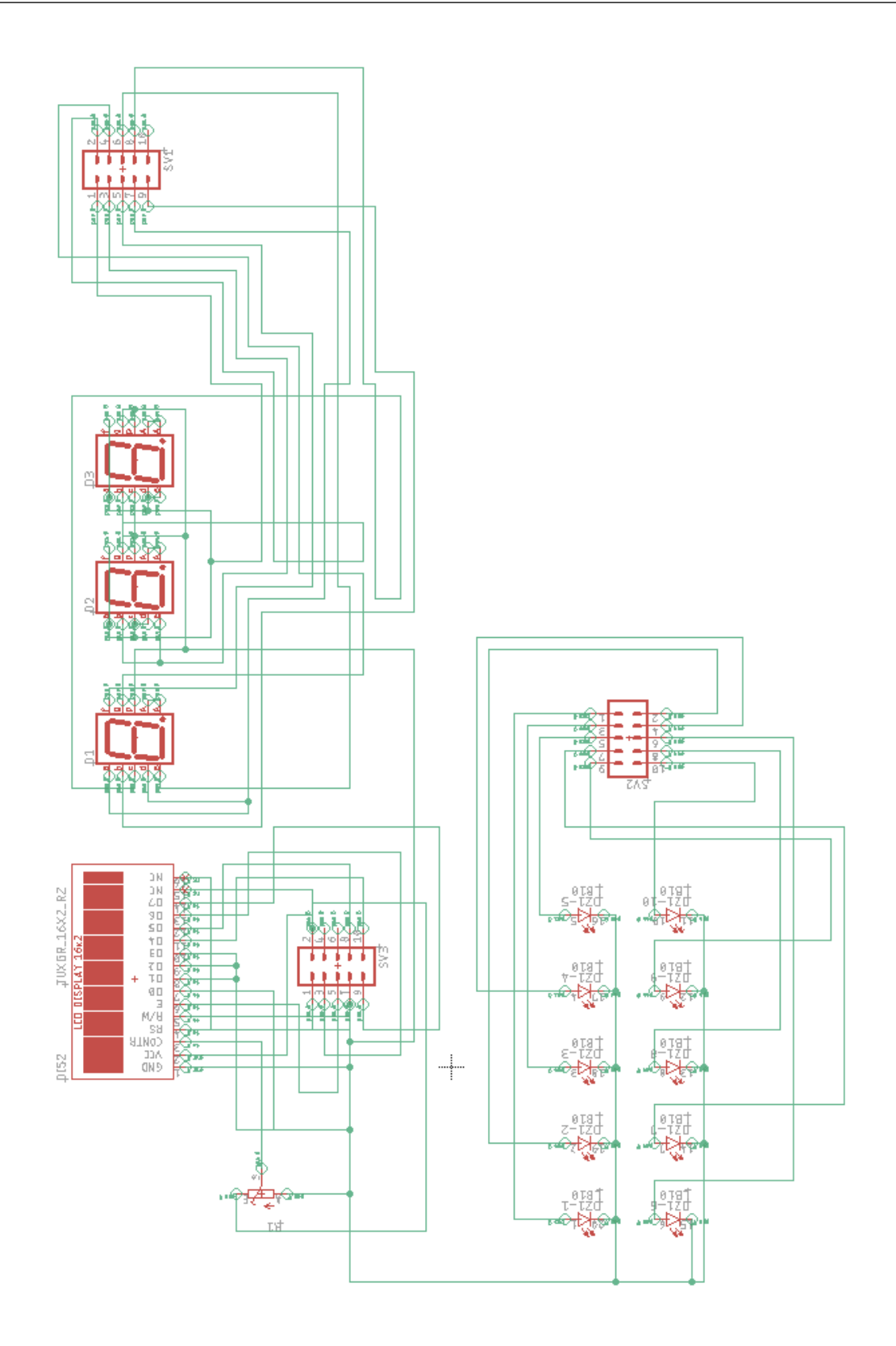

Figure 15: Schaltplan, Quelle: [3]

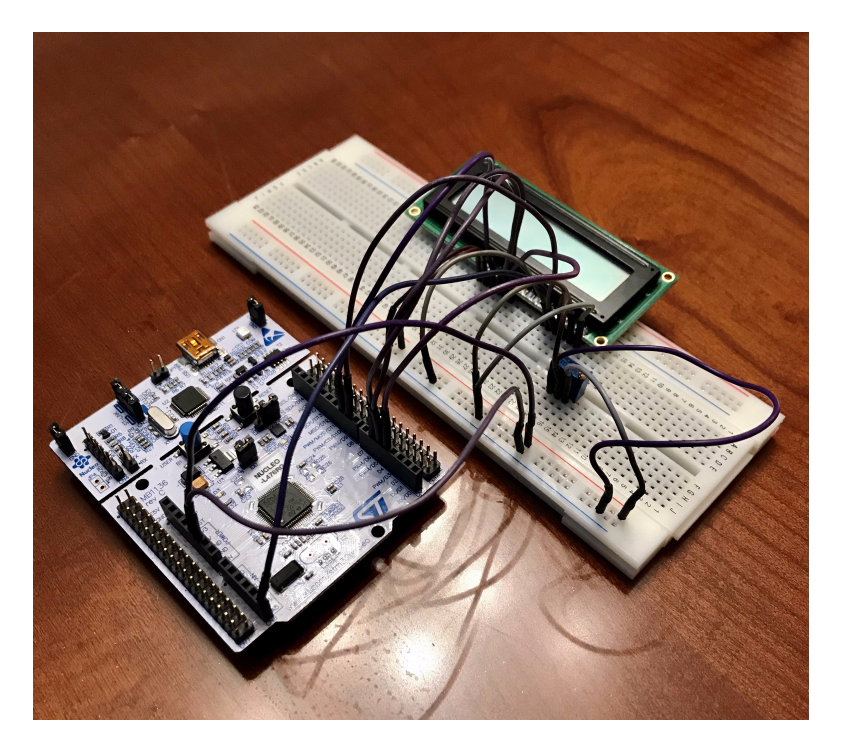

Figure 16: Mit Breadboard, Quelle: [8]

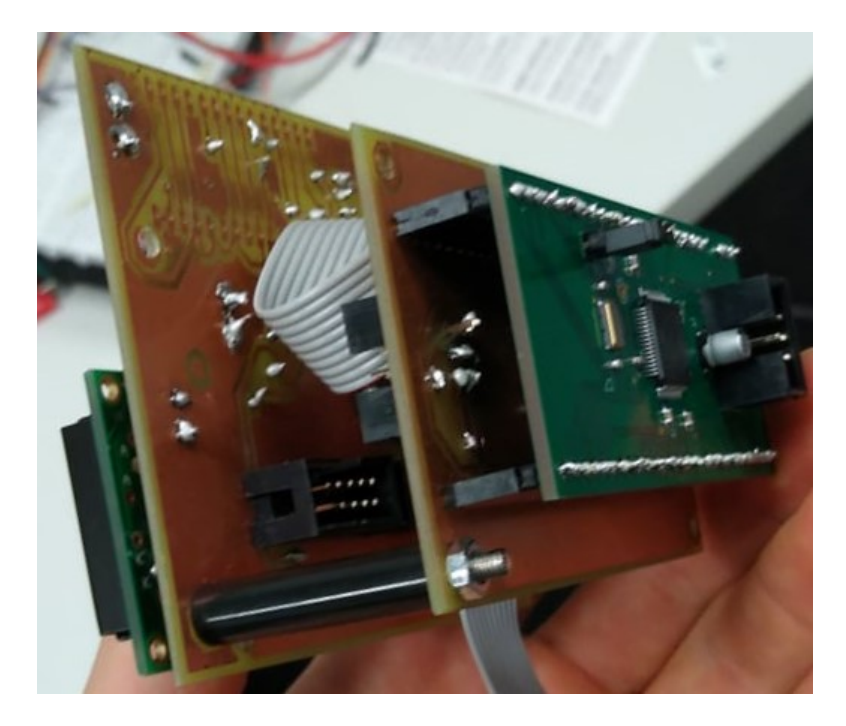

Figure 17: Mit Platinen, Quelle: [8]

### 2.6 Wettervorhersage

Am Ende muss eine Wettervorhersage auf dem LCD gezeigt werden, deswegen müssen ein paar Bedingungen erfüllt.

- Schlechtes Wetter:
	- Druck < 1013hPa
	- $-$  Abnahme von 1 hPa pro Stunde und Temperatur  $< 0^{\circ}$ C  $=$  Schnee
	- $-$  Abnahme von 1 hPa pro Stunde  $=$  Windig
	- $-$  Abnahme von mindestens 4 hPa pro Stunde  $=$  Sturm
- Schönes Wetter:
	- Druck ≥ 1013hPa
	- Anstieg von mindestens 1 hPa pro Stunde.

Diese Bedingungen können durch folgenden Code dargestellt werden:

```
1 \vertvoid wettervorhersage (float D<sub>-</sub>1, float D<sub>-</sub>2, float T)
2 {
3 \text{ if } (D_2 < = 1013)4 \mid \{5 if ((0 < D_1 - D_2) \& (D_1 - D_2 < -1) \& (C < D_1 - D_2)6 {
7 lcd16x2_printf ("Es<sub>u</sub>schneit");
 8 }
9 if ((1 \leq D_1 - D_2) \& (D_1 - D_2 \leq 4))10 {
11 | 1c d16x2\_print f("Es<sub>u</sub>ist<sub>u</sub>windig");
12 }
13 if (D_1 - D_2 > 4)14 {
15 1c d16x2-printf ("Es<sub>u</sub>ist<sub>u</sub>st\xF5rmig");
16 }
17 }
18 if ((D_2>1013) || (D_1-D_2 \le 0))19 {
20 \vert lcd16x2_printf ("Es<sub>u</sub>ist<sub>u</sub>sonnig!");
21 | }
22 |}
```
# 2.7 Benutzerhandbuch

### 2.7.1 Bedienungsanleitung

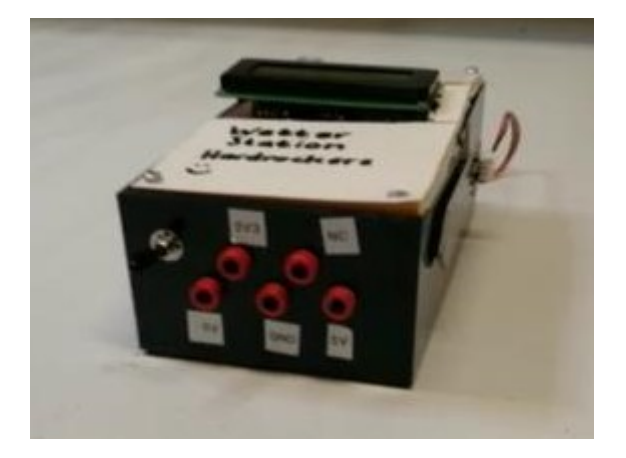

Figure 18: Versorgungsquelle, Quelle: [8]

Das verfügbare Netzteil wird in der Steckdose gesteckt. Dazu werden Gleicheingangsspannungen von  $-5V$ ,  $5V$  und  $3.3V$  beziehungsweise GND mithilfe den Klemmen auf dem Gehäuse eingeführt. Dann wird das programmierte Code gestartet und die Werte des Drucks sowie der Temperatur auf dem LCD-Bildschirm angezeigt. Der Anteil von Luftfeuchtigkeit wird durch eine LED-Anzeige dargestellt. Am Ende wird eine Vorhersage aus dem bekommenden Dateien mit geeigneten Standards ermittelt.

### 2.7.2 Gefahr-Hinweise und Vorschriften

Diese Wetterstation ist ein Prototyp, der nicht für kommerzielle Zwecke aufgebaut wird. Deswegen ist die Verwendung auf eigene Gefahr. Die Bauteile dürfen auf keinen Fall ohne Berücksichtigung einer befugten Person zerlegt oder entfernt werden.

# 2.8 Bauteile und Messpunkte

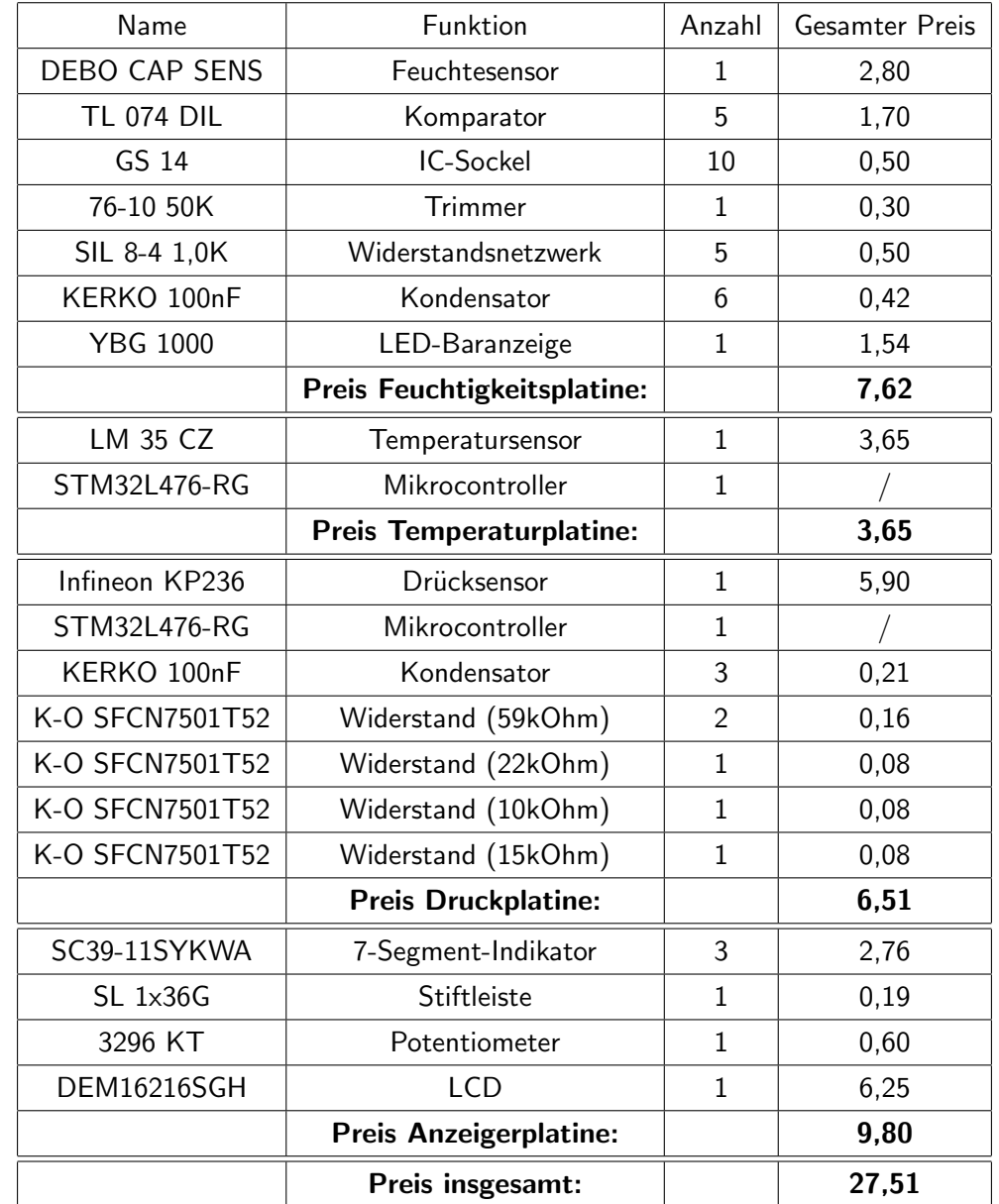

Es werden folgende Bauelementen für den Projekt genutzt:

Danil Moshkov

# 2.9 Layouts

#### 2.9.1 Analoge Schaltungen

Das folgende Layout repräsentiert die analoge Schaltung des Projekts, die auf der Platine gezeichnet werden. Auf der Platine wird die analoge Schaltung für Feuchtigkeitssensor und ADU aufgezeichnet. Die Platine besitzt folgende Dimensionen: Länge=90mm; Breite=45mm.

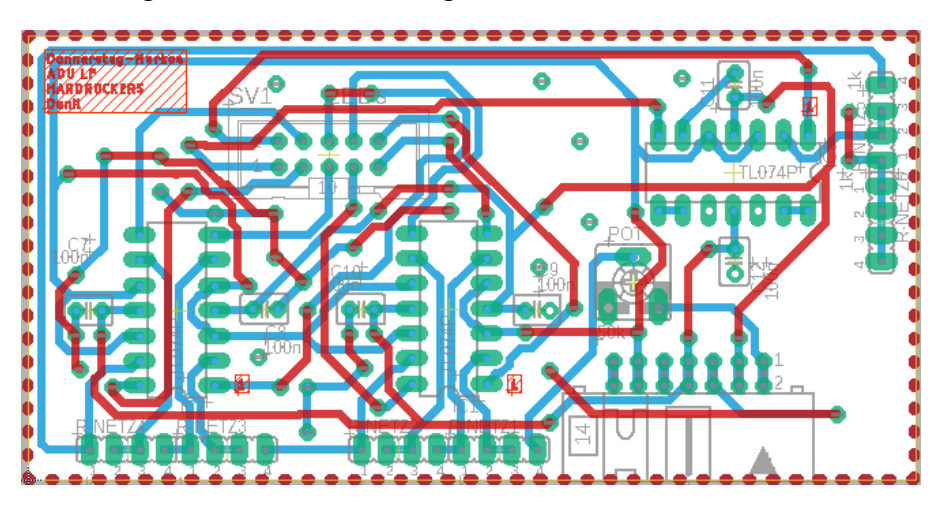

Figure 19: Layout der analogen Schaltungen, Quelle: [4]

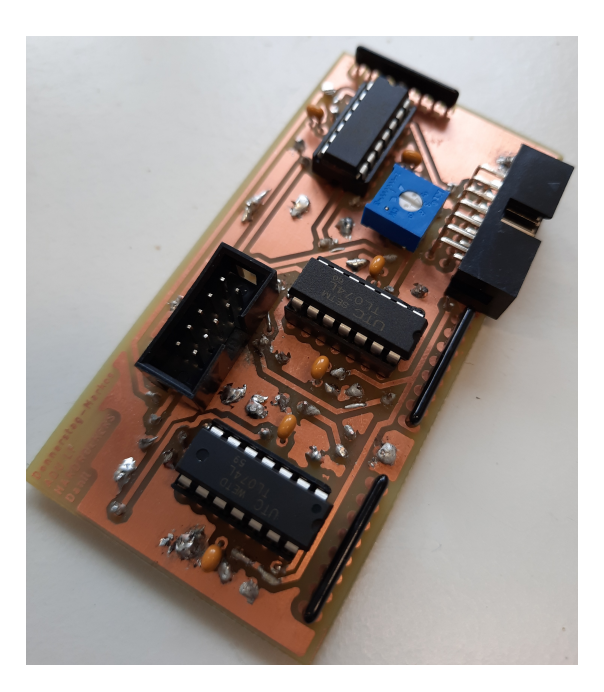

Figure 20: Gelötete analoge Schaltung, Quelle: [8]

Danil Moshkov

#### 2.9.2 Layout von den Sensoren

Aus der gezeichneten Schaltung kann man durch Eagle das Layout der Platine 45mm x 90mm von den Sensoren wie foglt aufbauen. Dabei ist zu beachten, dass die Ausgangsanschlüsse des Druckssensors, die kurzgeschlossen werden sollen, mit rote Route Airwire (Top) zu kennenzeichnen.

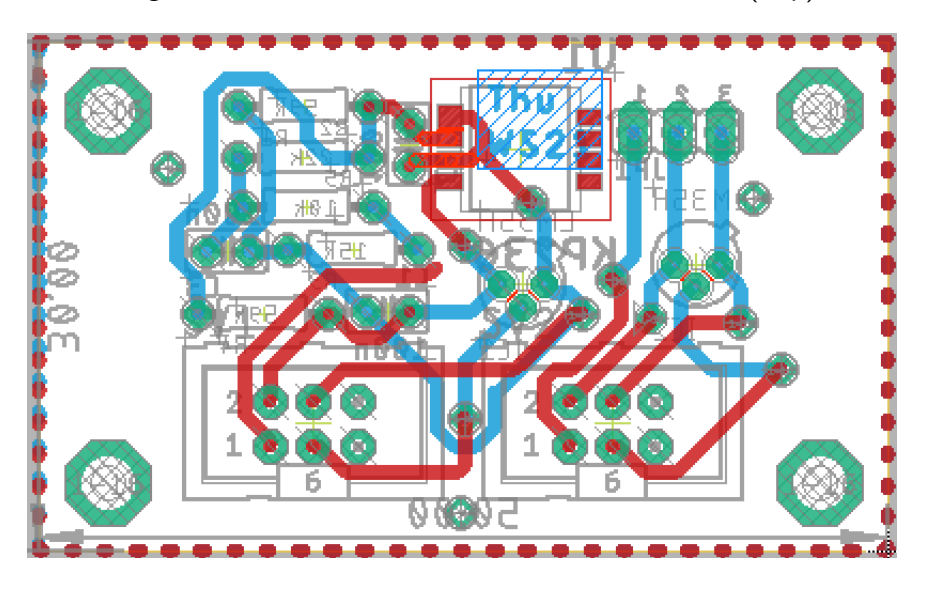

Figure 21: Layout der Sensorenplatine, Quelle: [2]

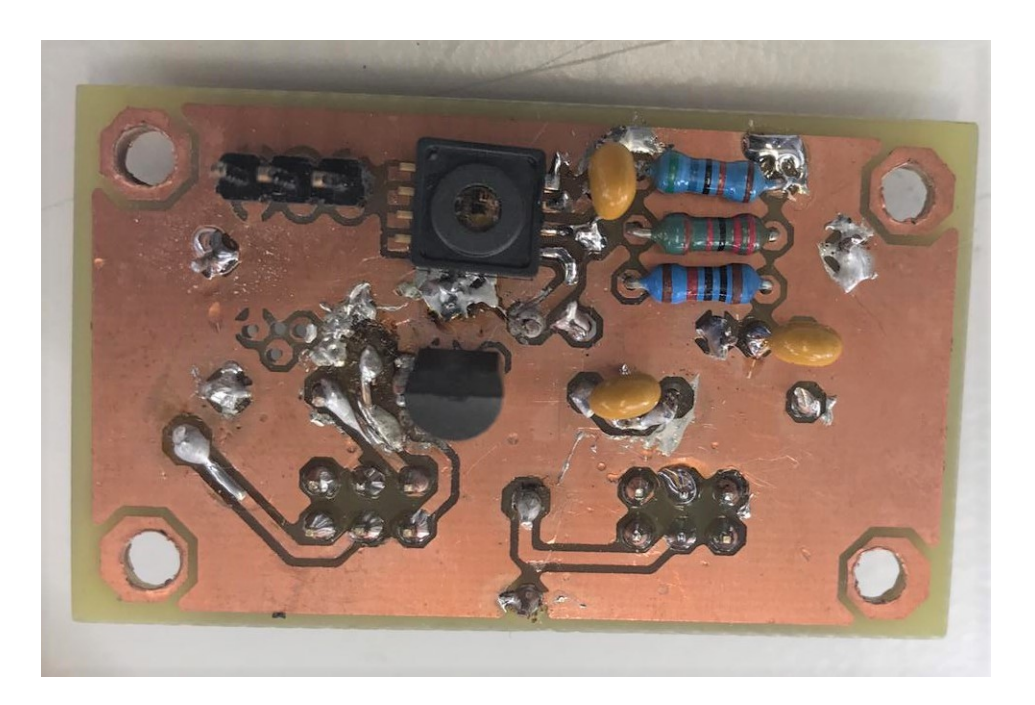

Figure 22: Sensorenplatine, Quelle: [8]

Thi Kieu Thu Nguyen

#### 2.9.3 STM Layout

Die Platine besitzt folgende Bemessungen: Länge =  $40 \text{mm}$ ; Breite= $90 \text{mm}$ . Sie besitzt drei Busstecker: eine für die Verbindung mit der analogen Schaltung für die Spannungsversorgung, eine für den LCD und eine für der Druck- und Temperatursensor.

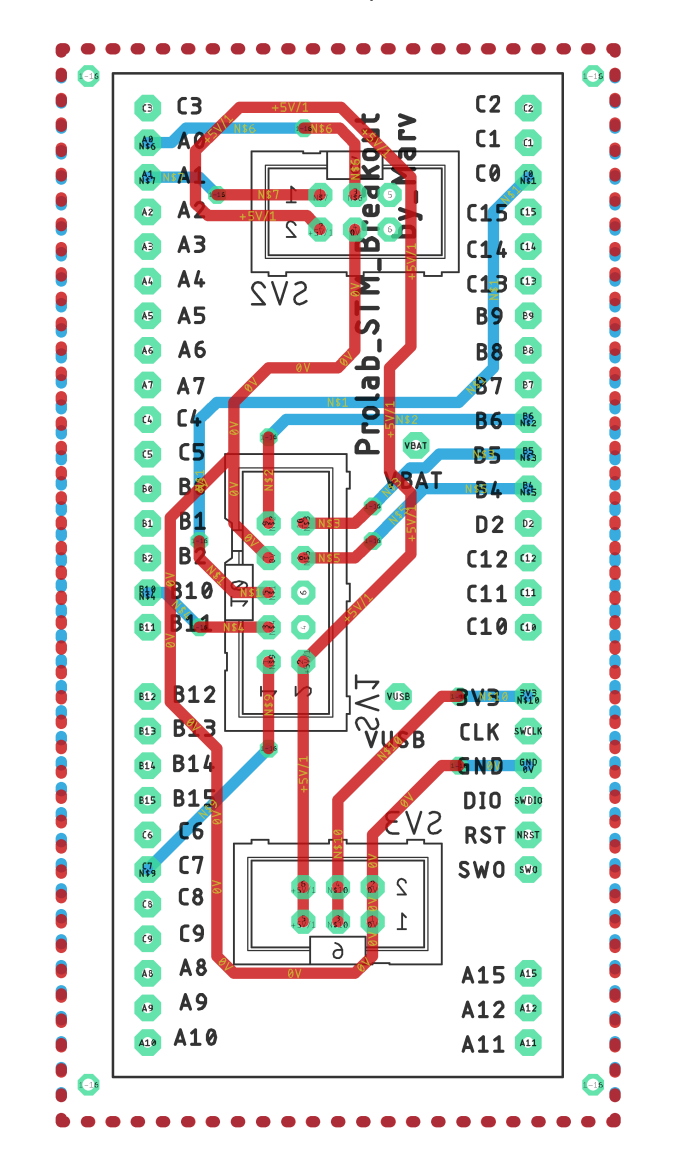

Figure 23: Layout von STM mit Busstecker, Quelle: [5]

Matis Tartie

### 2.9.4 Anzeige

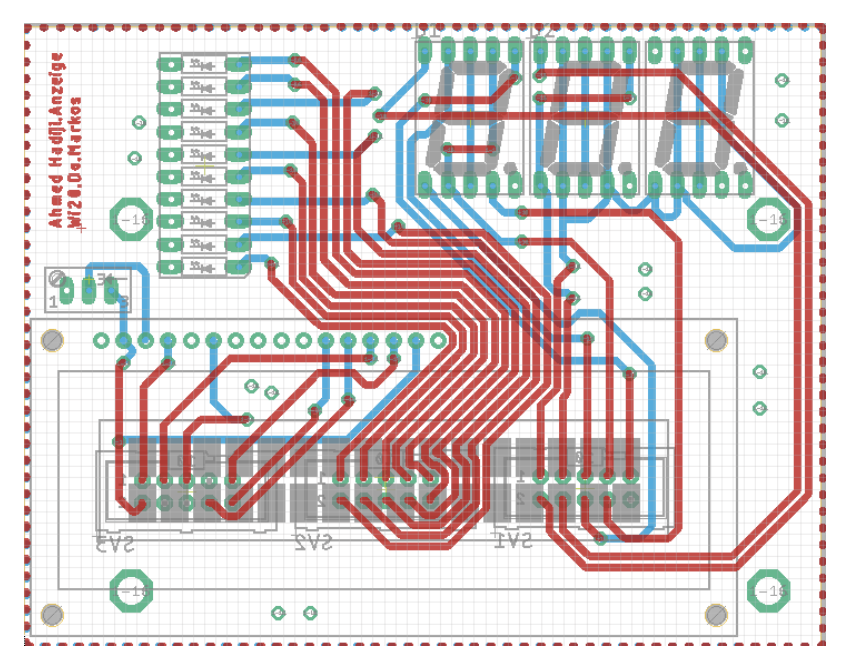

Die Platine besitzt folgende Bemessungen: Länge=70mm; Breite=90mm.

Figure 24: Layout der Anzeigeplatine, Quelle: [3]

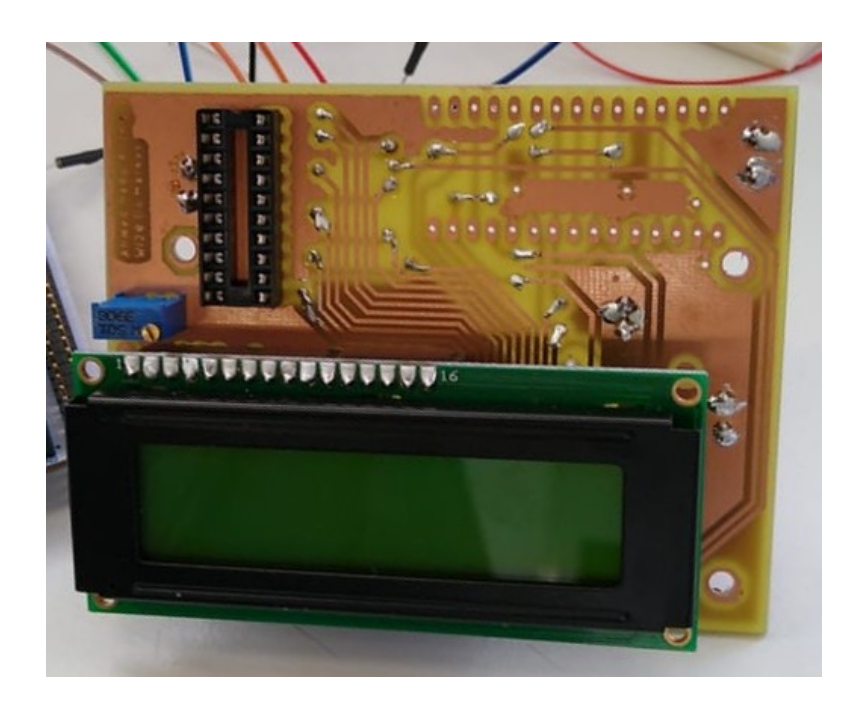

Figure 25: Anzeige-Platine, Quelle: [8]

### 2.10 Abkürzundsverzeichnis

ADU- Analog-Digital-Umwandler LCD- Liquid Crystal Display LED- Light-Emitting Diode

# 2.11 Zu beachten

Es gibt viele Möglichkeiten das Projekt zu erweitern, eine davon wäre, dass man 7-Segmente-Anzeige benutzt, um die Luftfeuchtigkeit direkt zeigen zu lassen.

# 3 Literatur

# References

- [1] Besucht am 06.11.2020 https://www.alldatasheet.com/datasheet-pdf/pdf/517588/TI1/LM35.html
- [2] Besucht am 07.01.2021 von Thu Nguyen mit Eagle von Autodesk
- [3] Besucht am 07.01.2021 von Ahmed mit Eagle von Autodesk
- [4] Besucht am 07.01.2021 von Danil mit Eagle von Autodesk
- [5] Abb. 12; von Matis Tartie mit Eagle von Autodesk Abb. 2; von Matis Tartie mit Eagle von Autodesk Abb. 3; von Matis Tartie mit Eagle von Autodesk Abb. 8; von Matis Tartie mit Microsoft Office Powerpoint Abb. 23; von Matis Tartie mit Eagle von Autodesk
- [6] Besucht am 13.11.2020:
	- https://www.digikey.de/en/maker/projects/getting-started-with-stm32-i2c-
	- example/ba8c2bfef2024654b5dd10012425fa23
	- Veruscht am 06.11.2020:
	- https://controllerstech.com/lm35-temperature-sensor-with-stm32/
	- https://github.com/chiengineer/Eagle-Libraries/blob/master/Processors/Misc/stm32.lbr Besucht am 15.12.2020:
	- https://github.com/zumbik/Eagle-Libraries/blob/master/lm35.lbr
	- https://www.buildcircuit.com/temperature-sensor-using-arduino-lm35-and-i2c-lcd/
	- https://ownyourweather.com/how-a-barometer-works-and-where-to-place-it/
	- https://ownyourweather.com/what-a-weather-station-measure/
	- https://cdn-shop.adafruit.com/datasheets/1893 datasheet.pdf
	- https://www.nxp.com/docs/en/data-sheet/MPL3115A2.pdf
	- Besucht am 16.11.2020:
	- https://maker.pro/arduino/projects/how-to-build-a-barometer-with-the-bmp180-pressure-
	- sensor-and-an-arduino
	- Versucht am 18.11.2020:
	- https://www.youtube.com/watch?v=0Un4PbA6CQ4

https://www.ifm.com/obj/S500d.pdf https://uol.de/f/5/inst/physik/ag/physikpraktika/download/GPR/pdf/Sensoren.pdf Besucht am 19.11.2020: https://www.reichelt.de/entwicklerboards-temperatur-und-drucksensor-bmp280-debo-bmp280 p266034.html?CCOUNTRY=445LANGUAGE=detrstct=pos\_6nbc=1r=1 https://www.reichelt.de/drucksensor-0–650-kpa-analog-5–10-v-stec-spd100gp247633.html?trstct=pos 3nbc=1 https://eu.mouser.com/datasheet/2/196/Infineon-KP236-DS-v01 00-en-1227505.pdf Infineon KP236 Data Sheet; Revision 1.0, 2010-06-21 Besucht am 21.11.2020: https://www.youtube.com/watch?v=sWe4kvzLMjY 19:49 Verscuht am 26.11.2020: https://www.hackster.io/rayburne/wow-barometer-stm32-ili9341-bmp180-bf70f5 https://www.electronicwings.com/arduino/lcd-16x2-interfacing-with-arduino-uno https://www.digikey.de/en/maker/projects/getting-started-with-stm32-working-with-adc-anddma/f5009db3a3ed4370acaf545a3370c30c https://github.com/G6EJD/ESP32-ADC-Accuracy-Improvement-function/issues/3 https://ohmslawcalculator.com/voltage-divider-calculator Besucht am 03.12.2020: https://www.mikrocontroller.net/articles/AVR-Tutorial: LCD Besucht am 21.02.2021: https://www.st.com/en/microcontrollers-microprocessors/stm32l476rg.html

### [7] Besucht am 07.01.2021

https://www.electronicwings.com/arduino/lcd-16x2-interfacing-with-arduino-uno

#### [8] Besucht am 07.01.2021 Vom Labor abfotographiert

[9] https://www.conrad.de/de/p/display-elektronik-lcd-display-16-x-2-pixel-b-x-h-x-t-80-x-36-x-7- 1-mm-dem16216sgh-2238811.html